### LexisNexis AU www.lexisnexis.com/au/legal

# Finding Cases

Use the form below to search your subscribed case sources. This may include case sources such as the case proportion of *CaseBase*, *Australian Current Law – Reporter*, *Australian Law Reports*, *Family Law Reports*, and/or *Unreported Judgments*, *d*epending upon your subscription.

To search for a case **click on the Cases tab**, below the red line, on the Toolbar **or** select the search option for the relevant title from your list in **My Sources** on the homepage e.g. *CaseBase Cases*.

Search Practice Areas Source Directory Research Manager Home General Cases Legislation Commentary Forms Journals Dictionaries News and Companies

Select the **field(s)** which you are going to use in your research. For example:

- **Search Terms** (1) will search across the full text of a case source. This option is useful if you want to find cases that contain certain key words
- **Case Name** (2) will search across case names only. This option is useful if you know the name of the case you require, e.g. *hill and van erp*
- **Legislation Judicially Considered** (3) will find cases that discuss a particular piece of legislation. Type your query in this field in the following format – Co*rporations Act* **w/p** *588g*
- **Citation** (4) will search across case citations only. This option is useful if you know the citation of the case you require, e.g. to find (2002) 222 ALR 202, type – *222 alr 202*

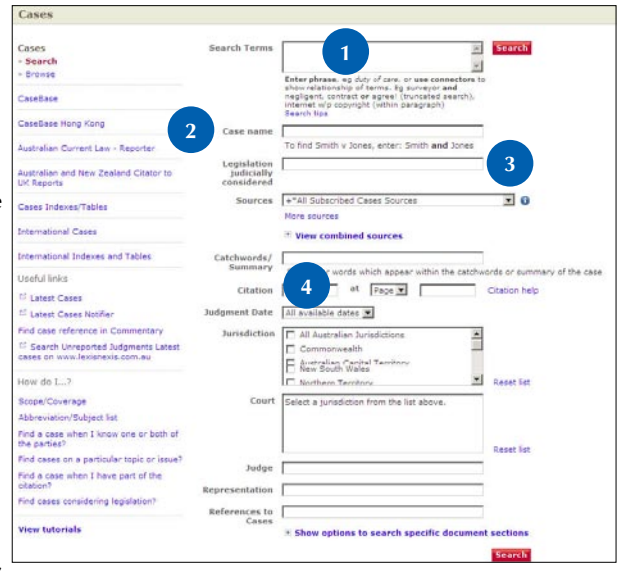

**Finding Cases** | Helpline 1800 999 906 helpline@lexisnexis.com.au

SOLUTIONS FOR KNOWLEDGE-DRIVEN PROFESSIONALS

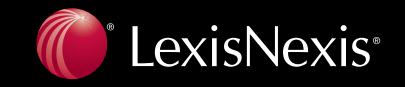

## LexisNexis AU www.lexisnexis.com/au/legal

# **Search tips**

- Remember to put connectors, e.g., **and, w/p** or **w/5**, between individual words when searching for terms that are not a phrase.
- You can enter information in as many, or as few, fields as you wish. The more search options you fill in, the more specific your search will be. Begin your search with broad terms and then

use the **Narrow search** option to refine your search. It can be easier to narrow a search than to construct it with all your requirements from the outset – let LexisNexis apply the connectors for you.

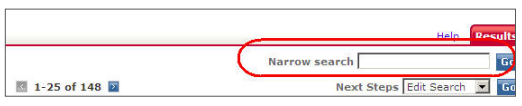

- **If you are unable** to find what you're looking for, try the following:
	- Be as broad as possible by using fewer of the search options.
	- Use the Search Terms field instead of the more specific search options.
	- Use wildcards to account for misspellings of your search terms e.g., *johns\*on* to account for both Johnson and Johnston.
- It is possible to get LexisNexis AU to take a search and run it on a scheduled basis. Refer to the 'Research Manager' sheet for more information.
- Refer to the 'Working with Results' sheet for tips on how to focus on relevant results. In case searches you can arrange your Result Groups by **Court** and sort your results by **Relevance** or **Court**.

#### **Toggling between CaseBase and Full Text Cases**

If you don't find the result you require in **CaseBase**, you can change to full text searches by simply clicking on the Cases link on the left hand side of the screen. The search options are quite similar. In **CaseBase** you have a words and phrases option and in **Cases** *(e.g. Unreported, Australian Law Reports etc)* you have the option to search the full text of the decision and the capacity to search by representation, i.e., barrister or firm.

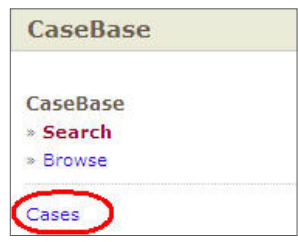

## **How do I find the Reported version of a reported case?**

You can access the reported version of cases by opening the case and then clicking on the **PDF** icon to access the authorised version, scanned from the book.

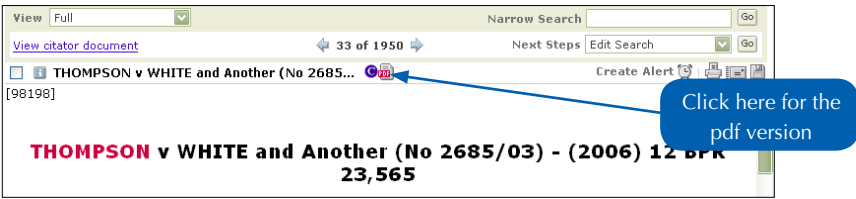

SOLUTIONS FOR KNOWLEDGE-DRIVEN PROFESSIONALS

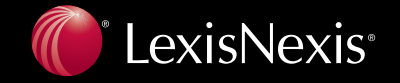